## Vergleichen von CVI und WebRTC (Unterschiede und Konfiguration)

## Inhalt

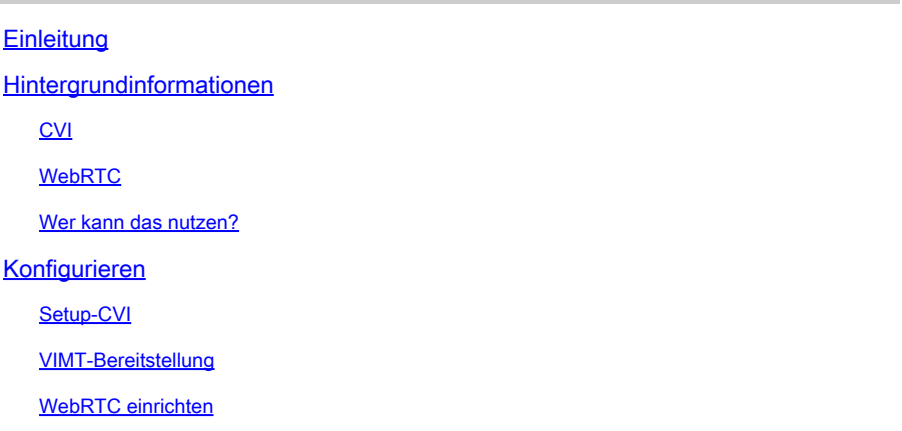

## **Einleitung**

In diesem Dokument werden die Unterschiede zwischen CVI und WebRTC erläutert.

## Hintergrundinformationen

CVI - Cisco WebEx Video Integration für Microsoft Teams (VIMT)

bietet Benutzern eine nahtlose Umgebung für die Teilnahme an Microsoft Teams-Meetings über Cisco oder ein beliebiges SIP-fähiges Videogerät, das entweder in der Cloud oder am Standort registriert ist.

#### WebRTC

Eine Open-Source-Kommunikationstechnologie für mobile und Desktop-Plattformen. Basiert auf APIs, die keine Plugins benötigen, und wird von allen gängigen Webbrowsern und Betriebssystemen unterstützt.

Apps, die WebRTC verwenden, sind in der Regel browserbasiert.

WebRTC wird in der Regel für Audio- und Videokommunikation in Echtzeit verwendet. Wird häufig in browserbasierten Anwendungen für die Kommunikation zwischen Personen verwendet

verarbeitet alle Details einer direkten Verbindung zwischen zwei Geräten und der Übertragung von Audio- und Videodaten in Echtzeit unter Verwendung verschiedener Standards und Protokolle.

#### CVI

Dies wurde erstellt, da Microsoft-Teams eine geschlossene Lösung sind.

Nur Microsoft-Clients können an Microsoft-Meetings teilnehmen. Microsoft hat CVI (Cloud Video Interops) erstellt

VIMT entwickelt gemeinsam mit Microsoft Teams Lösungen für:

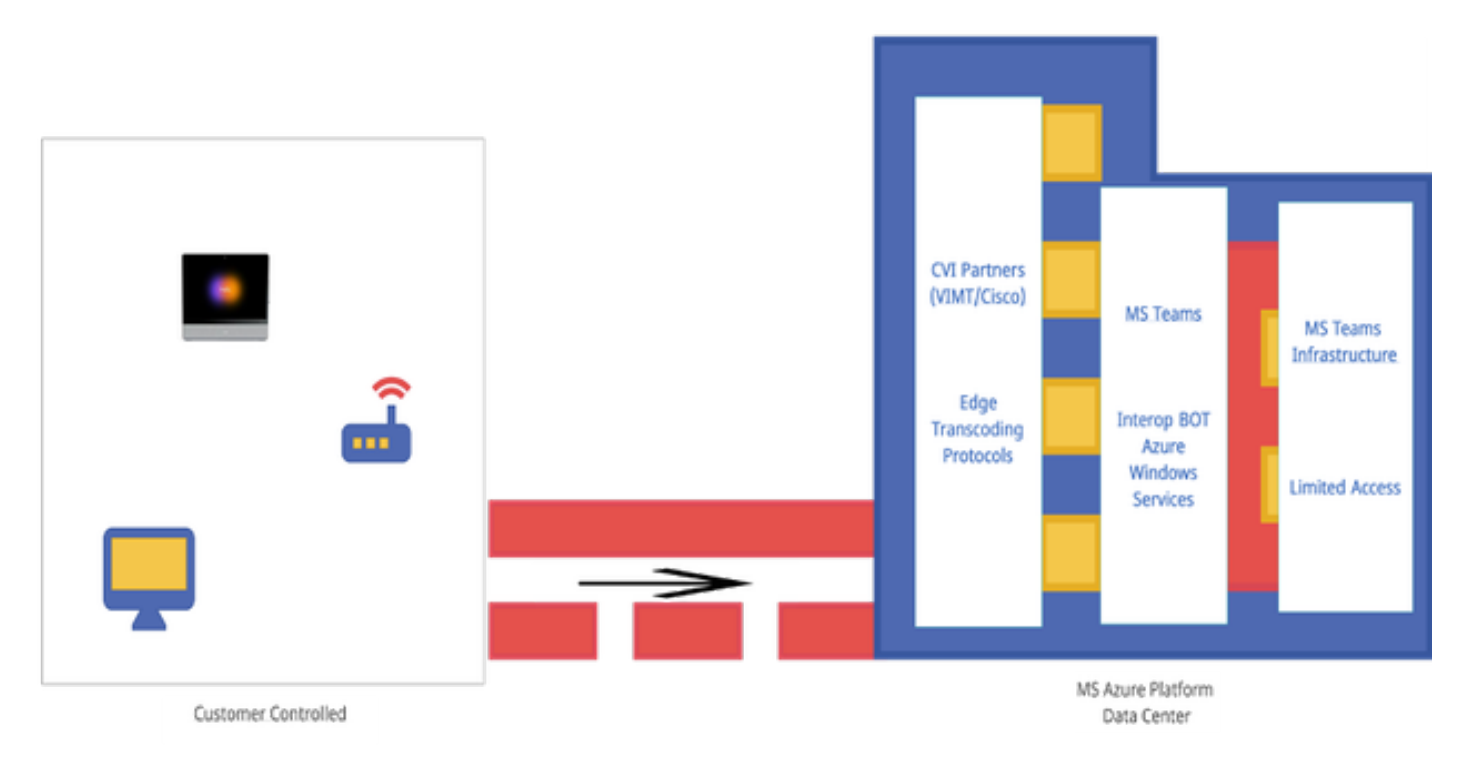

#### **WebRTC**

Wenn Sie einen WebRTC-Anruf starten, muss Ihre App eine Verbindung mit anderen Geräten herstellen, die sich mit dem Anruf verbinden.

Zuvor muss die WebRTC-App Firewalls und NAT durchlaufen. Da Ihr PC nur Ihre private Adresse kennt, kontaktiert die WebRTC-App den STUN-Server, um Ihre öffentliche IP-Adresse abzurufen.

 Die nächste WebRTC-App ruft die IP-Adresse für die Öffentlichkeit auch von anderen Geräten ab, die mit dem Anruf verbunden sind. Sobald die App alle erforderlichen IP-Adressen kennt, erstellt sie eine Liste potenzieller Verbindungskonfigurationen, die als ICE (Interactive Connectivity Establishment) bezeichnet werden. Die Kandidaten wählen die effizienteste Konfiguration aus.

Die nächste WebRTC-App öffnet einen privaten Datenkanal, über den alle Geräte des WebRTC-Gesprächs Audio- und Videodaten in Echtzeit austauschen können. Dies ist eine private Verbindung, auf die niemand während des Anrufs zugreifen kann.

Wenn keine direkte Verbindung hergestellt werden kann, verwendet die WebRTC-App einen TURN-Server (Traversal Using Relays Around NAT).

Der TURN-Server fungiert als Repeater. Wenn bei einem WebRTC-Anruf keine direkte Verbindung zwischen dem Gerät hergestellt werden kann, hat die App Computer, die Audio- und Videodaten an den TURN-Server senden, der die Daten an das Empfangsgerät überträgt und umgekehrt. Die Verwendung eines TURN-Servers für die WebRTC-Kommunikation ist die letzte Möglichkeit.

Darüber hinaus werden unterstützende Technologien verwendet, um im komplexen System aus Ports, Protokollen und Netzwerken zwischen den Geräten eines WebRTC-Anrufs zu navigieren. APIs werden verwendet, um auf Kameras und Mikrofone zuzugreifen und die Audio- und visuellen Daten zu erfassen.

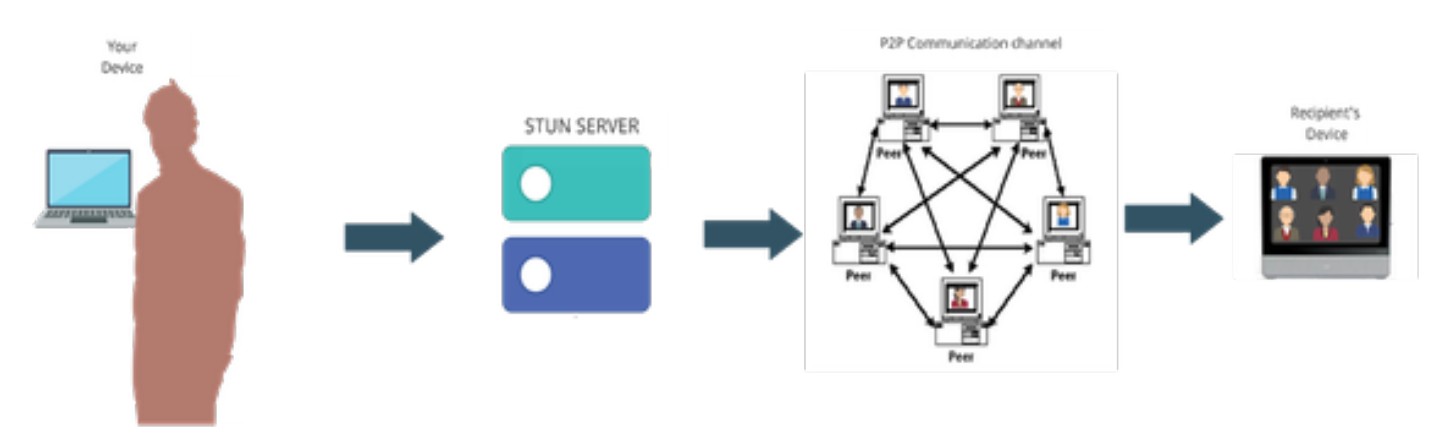

#### Wer kann das nutzen?

An kommerziellen Standorten -

- CVI und WebRTC werden in kommerziellen
- Wir arbeiten an besseren Funktionen für WebRTC, wie z. B. der Teilnahme über die Meeting-Nummer.

In Fedramp-Sites -

- CVI funktioniert in Fedramp, wird aber nicht unterstützt
- In unserer Fedramp-Umgebung werden CVI-Anrufe nicht unterstützt, da bei VIMT-Anrufen abgehacktes Audio bereitgestellt wird, wenn Sie eine Verbindung konfigurieren können.
- Wir unterstützen WebRTC bei Meetings mit Microsoft Teams. (nicht GCC-hoch)

### Konfigurieren

#### Setup-CVI

Dies erfordert vollständige Administratorberechtigungen für die WebEx Org und nicht für den Partner-Administrator; Zugriff auf das Konto mit globalen Administratorberechtigungen für den Microsoft-Tenant; der WebEx Org hinzugefügte Subdomäne.

Stellen Sie sicher, dass die WebEx Video Integration for Microsoft Teams-Lizenzen zusammen mit Lizenzen aus einem Abonnement im Abonnementbereich des Control Hub im Unternehmen angezeigt werden. Unter Hybrid Services können Sie auch den Organisationslizenzstatus der lizenzierten Organisationskarte, der vorhandenen Setuporganisationskarte oder der nicht lizenzierten Organisationskarte im Control Hub ermitteln.

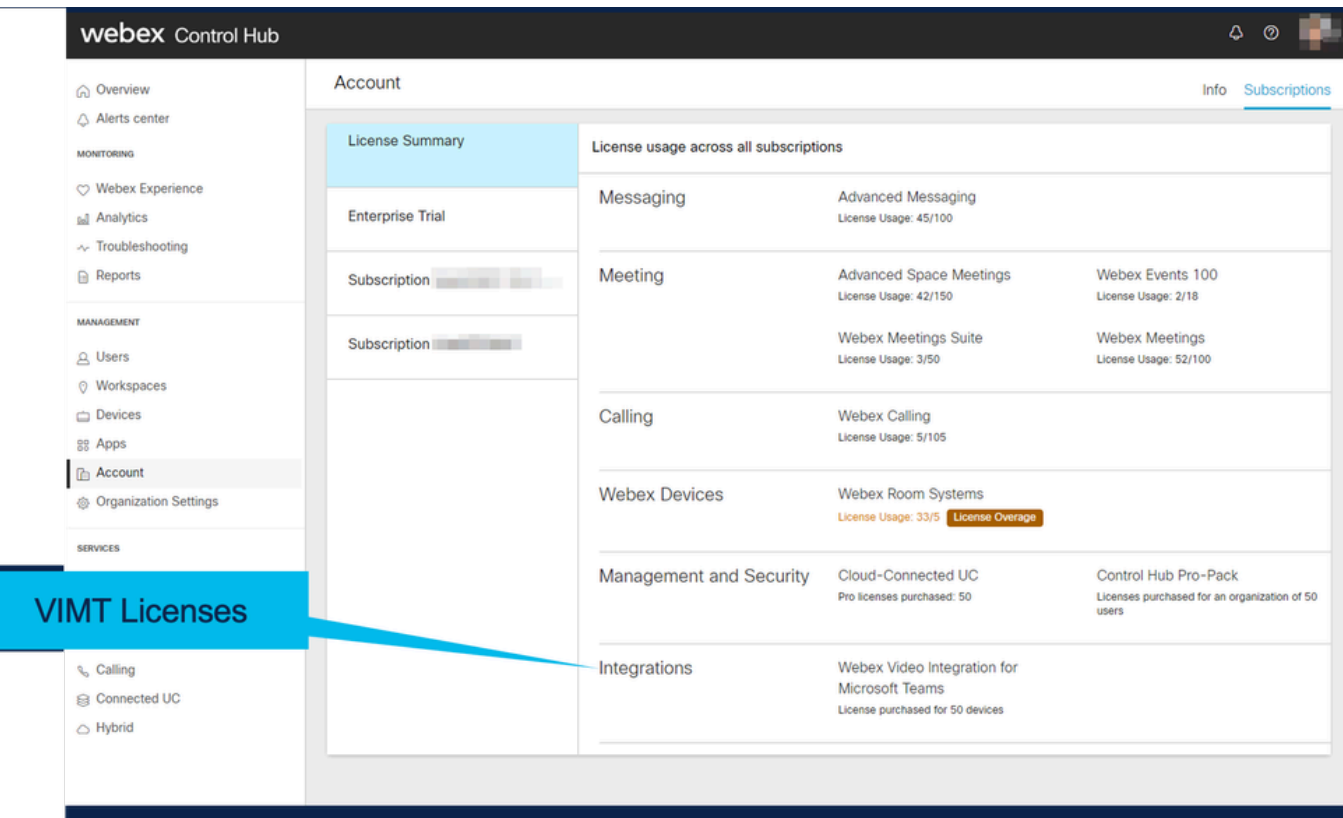

<u> 1919 - Jan Jan Jan Jan Jan</u>

\_\_\_\_\_\_\_\_\_\_\_\_\_\_\_\_\_\_\_\_

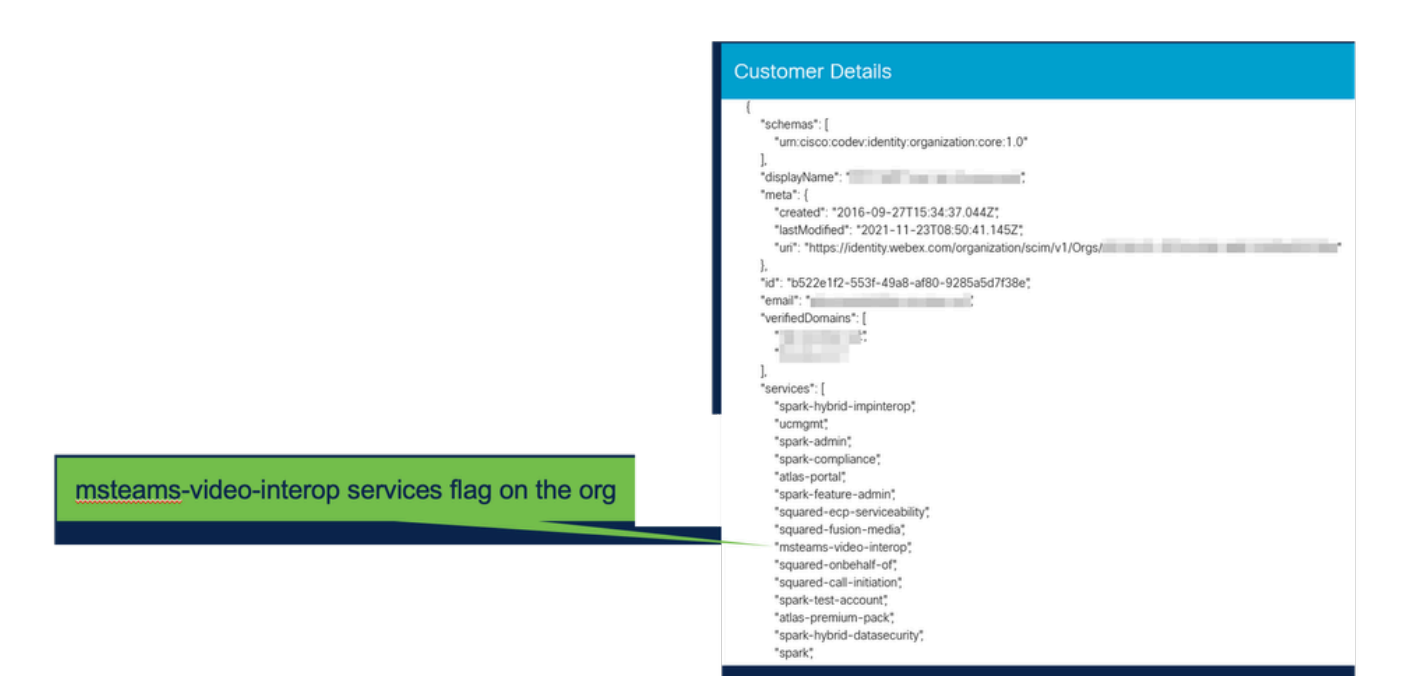

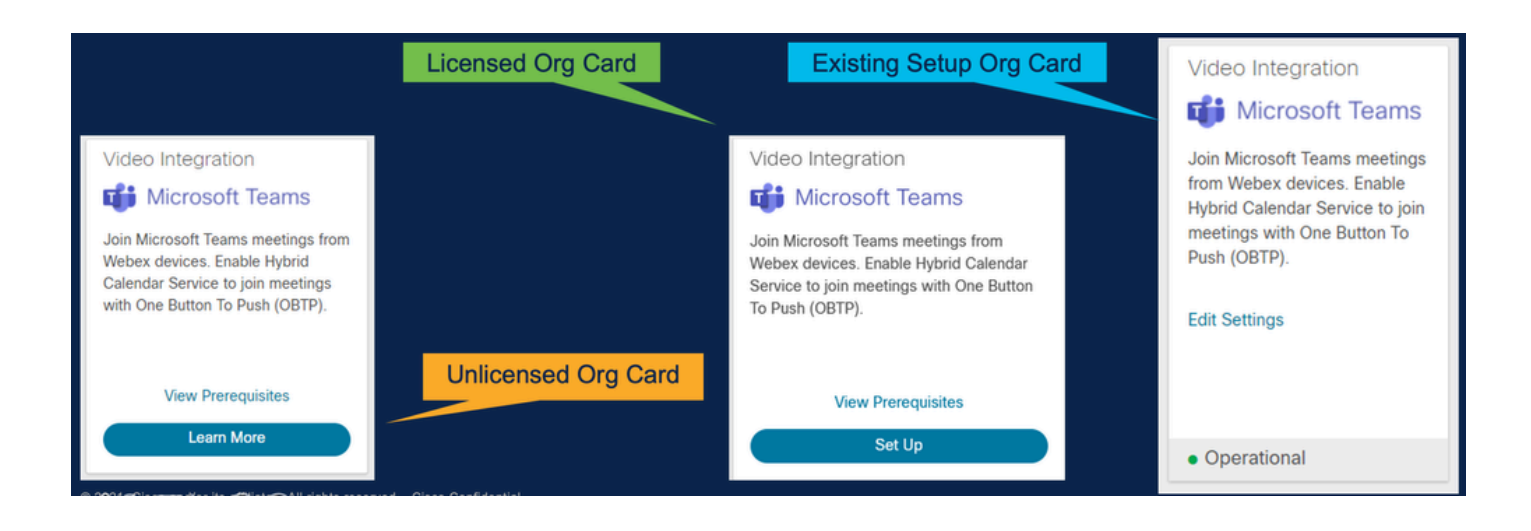

#### VIMT-Bereitstellung

Link "Erforderliche Komponenten anzeigen" mit Bereitstellungsdokumentation und Checkliste Wählen Sie Authorize (Autorisieren) aus, um über eine Microsoft-Anmeldeaufforderung zur Anmeldung aufgefordert zu werden. Sie werden aufgefordert, sich mit dem globalen O365- Administratorkonto anzumelden und die angeforderten Berechtigungen zu akzeptieren. Fügen Sie die beiden bereitgestellten Konfigurationen in PowerShell ein. Die erste Konfigurationszeile, die auf der Seite "Setup" (Einrichtung) im Control Hub angezeigt wird. Diese wird konfiguriert. Die zweite Konfigurationszeile enthält die "globale Markierung", mit der die Funktion für alle Microsoft Teams-Benutzer in der Organisation aktiviert wird.

#### **Video Integration Prerequisites**

Before you set up the Service, complete the following prerequisites. See the documentation for guidance

**Open Documentation** 

**Steps** 

- Licensing for Cisco Webex Video Interoperability for Microsoft Teams
- Microsoft 365 Tenant with licensed users
- Microsoft Teams deployed
- Microsoft 365 Global Administrator to accept Azure app permissions
- Ability to run Microsoft PowerShell commands
- SIP Address for Cisco Webex Calling configured for your Webex organization

Close

#### Video Integration Setup

#### **Microsoft Teams**

This service needs permission to access your Microsoft Tenant, which requires a Microsoft 365 Global Administrator to accept Azure app permissions.

Click Authorize to sign into Microsoft and accept permissions for the service. After you accept, your browser should redirect you back here. If you are not redirected shortly, return to admin.webex.com and start this process again.

Authorize

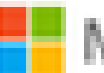

Microsoft

**Loet** 

# **Permissions requested Review for your organization**

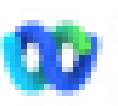

Cisco Webex Video Integration for MS Teams Cisco ®

### This app would like to:

- $\vee$  Read domains
- $\vee$  Initiate outgoing 1 to 1 calls from the app
- $\vee$  Initiate outgoing group calls from the app
- $\vee$  Join group calls and meetings as an app
- $\vee$  Join group calls and meetings as a quest
- Access media streams in a call as an app
- $\vee$  Read online meeting details
- $\vee$  Sign in and read user profile

If you accept, this app will get access to the specified resources for all users in your ceganization. No one else will be promoted to review these permissions.

Accepting these permissions means that you allow this app to use your data as specified in their terms of service and privacy statement. You can change these permissions at https://myapps.microsoft.com. Show details

Does this app look suspicious? Report it here

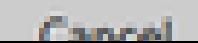

Amazon

#### Informationen zu dieser Übersetzung

Cisco hat dieses Dokument maschinell übersetzen und von einem menschlichen Übersetzer editieren und korrigieren lassen, um unseren Benutzern auf der ganzen Welt Support-Inhalte in ihrer eigenen Sprache zu bieten. Bitte beachten Sie, dass selbst die beste maschinelle Übersetzung nicht so genau ist wie eine von einem professionellen Übersetzer angefertigte. Cisco Systems, Inc. übernimmt keine Haftung für die Richtigkeit dieser Übersetzungen und empfiehlt, immer das englische Originaldokument (siehe bereitgestellter Link) heranzuziehen.